# **Lección 5: funciones en Minecraft**

#### [Ver en Code Studio](https://studio.code.org/s/coursef-2020/stage/1/puzzle/1/)

### **Reseña**

Los estudiantes comenzarán a entender la utilidad de las funciones en esta aventura de Minecraft divertida e interactiva.

### **Propósito**

Los estudiantes descubrirán la versatilidad de la programación al practicar cómo usar funciones en diferentes escenarios. En esta actividad, los estudiantes reconocerán patrones reutilizables y serán capaces de incorporar bloques con nombres específicos para activar funciones predefinidas.

### **Secuencia para el aprendizaje**

- Conocimiento inicial (10 min)
- Lección puente: funciones (15 min)
- Ampliación del Conocimiento (30 min)
- Transferencia del Conocimiento (15 min)

#### **Objetivos**

Los estudiantes serán capaces de:

- Usar funciones para simplificar programas complejos.
- Usar funciones predefinidas para completar tareas repetidas comúnmente.

### **Preparación**

- Realice los desafíos para encontrar cualquier área potencialmente problemática para su clase.
- Asegúrese de que cada estudiante tenga su [Diario del](https://drive.google.com/file/d/1lGwYbzEkcfZSqalkFyoFGq2Qo063zR_v/view?usp=sharing)  [estudiante.](https://drive.google.com/file/d/1lGwYbzEkcfZSqalkFyoFGq2Qo063zR_v/view?usp=sharing)

#### **Vocabulario**

• **Función:** una parte de un código que puede reutilizarse fácilmente una y otra vez.

# **Estrategia de aprendizaje**

# **Conocimiento inicial (10 min)**

#### **Introducción**

Ayude a la clase a entender que, en palabras simples, una función es un fragmento de código con un nombre. Una vez que se define el nombre de la función, puede usarlo una y otra vez en el programa para decirle al computador que debe ejecutar el fragmento de código asignado con dicho nombre.

## **Lección puente: funciones (15 min)**

Esta Lección ayudará a los estudiantes a traer los conceptos de la lección "composición de canciones", del curso anterior, al mundo digital al cual se están sumergiendo. Elija una de las siguientes lecciones para realizar con su clase:

### **Lección sin conexión: bloques Blockly**

Elija una canción que le guste a los estudiantes e imprima la letra. Si gusta, puede usar la misma canción de "composición de canciones", del curso E. Divida a la clase en grupos o en parejas. Imprima y distribuya la letra de la canción (incluido el coro repetitivo) y los bloques de función básicos de los Manipulativos - bloques Blockly [\(cursos C -](https://drive.google.com/file/d/18PZKt7q1LiFIMCFu_R0RT6t9ijZrJJIh/view?usp=sharing) F) a cada grupo o pareja. Para más detalles, revise el cuadro "sugerencia de la lección".

Pida a los estudiantes que tachen todas las partes de la canción que puedan transformarse en una función (el coro es un gran ejemplo) y que las anoten en los bloques de función provistos. Los estudiantes deben rellenar la declaración de función con el nombre de la función en el cuadro superior, y la letra de la canción que se debe repetir en la zona inferior. Una vez que la declaración de función esté lista, pida a los estudiantes rellenar los bloques de solicitud de función con el nombre de la función definida y que los coloquen sobre las partes de la canción que estén tachadas.

Una vez que todos estén listos, pregunte en dónde pusieron sus funciones y por qué. ¿Todos crearon la misma función?, ¿qué tan seguido se repite la función?

## **Revisión de desafíos en línea**

Elija un desafío de la lección, recomendamos el desafío 9. Trabajen en el desafío en conjunto como clase y sin usar funciones. Una vez que hayan llegado a una solución, anótela en la pizarra y pida a los estudiantes que le indiquen el código repetitivo. Pregunte cómo podrían simplificar el programa, ¿por qué no se puede usar un bucle?

En la pizarra, reescriba el programa, reemplazando el código repetitivo con un espacio en blanco. Recurra a una función en esos espacios en blanco. En un costado, dibuje el bloque de la izquierda que aparece en la "sugerencia de la lección" y establezca la función. Luego, pregunte qué creen que hará el código ahora.

Abra un debate para analizar, en conjunto como clase, por qué las funciones son útiles en la programación. Invite a los estudiantes a conversar sobre las diferencias entre funciones y bucles.

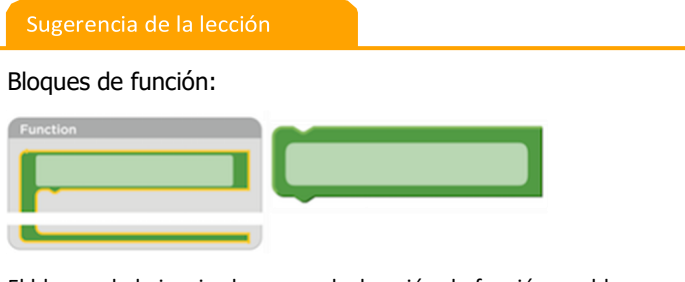

El bloque de la izquierda es una declaración de función, un bloque al que los estudiantes tendrán que ponerle nombre y usarlo para rellenar la función. El bloque de la derecha es una solicitud de función, un bloque que hace que el código de la función se ejecute. Los estudiantes necesitarán varios bloques de solicitud de función.

# **Ampliación del Conocimiento (30 min)**

### **Desafíos en línea: Lección en [Code Studio](https://studio.code.org/s/coursef-2020/stage/1/puzzle/1/) (link)**

Recomendamos distribuir lápices y hojas para que los estudiantes puedan escribir (o dibujar) sus ideas. En los desafíos más difíciles, puede hacerlos trabajar en parejas en caso de tener problemas para reconocer patrones.

# **Transferencia del Conocimiento (15 min)**

### **Escribir en el diario**

El acto de escribir en sus diarios sobre lo aprendido, respecto de si les pareció útil y de lo que sintieron, ayuda a sus estudiantes a fortalecer cualquier conocimiento que hayan obtenido hoy y servir como un resumen al que puedan recurrir en el futuro.

Sugerencias para el diario:

- ¿Sobre qué se trataba la lección de hoy?
- ¿Cómo te sentiste durante la lección?
- ¿Qué hacían tus funciones en los programas que desarrollaste hoy?, ¿cómo te ayudaron?
- ¿Cuándo deberías usar una función en lugar de un bucle?